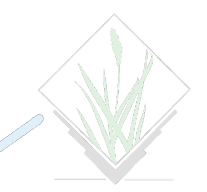

# GRASS GIS in the Cloud

Luca Delucchi, Markus Neteler

Fondazione Edmund Mach – GIS & Remote Sensing Platform

<http://gis.cri.fmach.it>

#### XIII Meeting GRASS e GFOSS 17th February 2012, Trieste (Italy)

<span id="page-0-0"></span>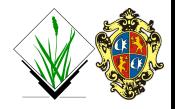

[Cloud](#page-1-0) [Our cluster](#page-3-0)

## Cloud

Cloud computing is the delivery of computing as a service rather than a product, whereby shared resources, software and information are provided to computers and other devices as a utility over a network

[Wikipedia](http://en.wikipedia.org/wiki/Cloud_computing)

<span id="page-1-0"></span>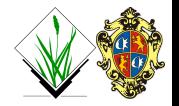

[Cloud](#page-1-0) [Our cluster](#page-3-0)

## Cluster

A computer cluster is a group of linked computers, working together closely thus in many respects forming a single computer. Clusters are usually deployed to improve performance and availability over that of a single computer

[Wikipedia](http://en.wikipedia.org/wiki/Cluster_(computing))

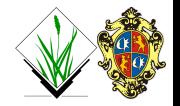

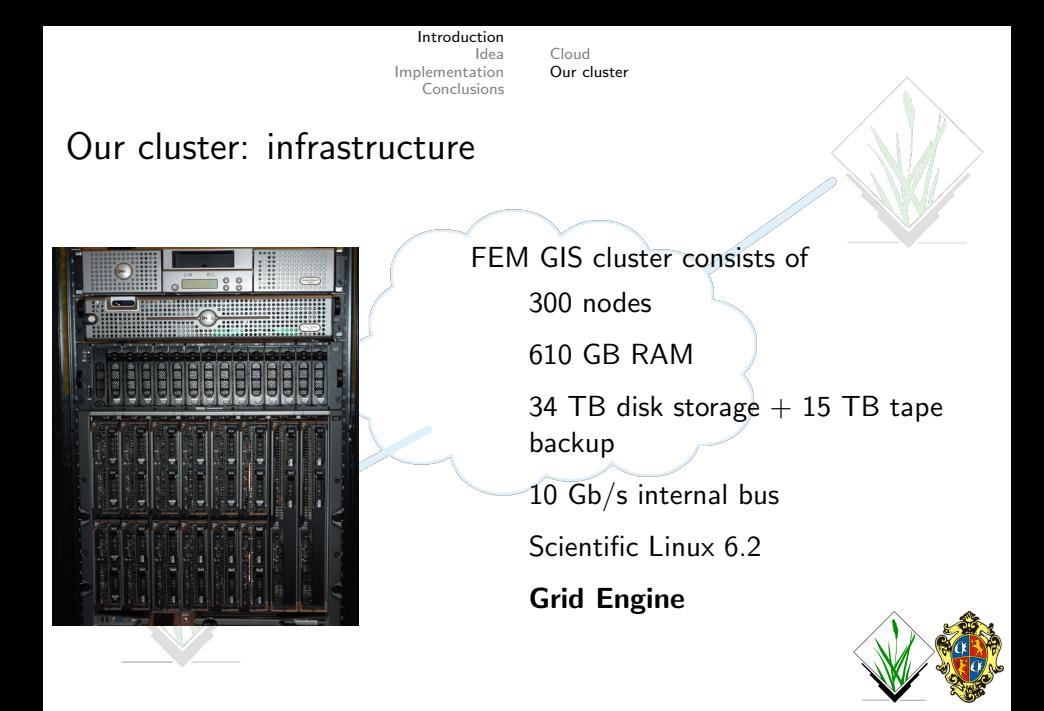

<span id="page-3-0"></span>

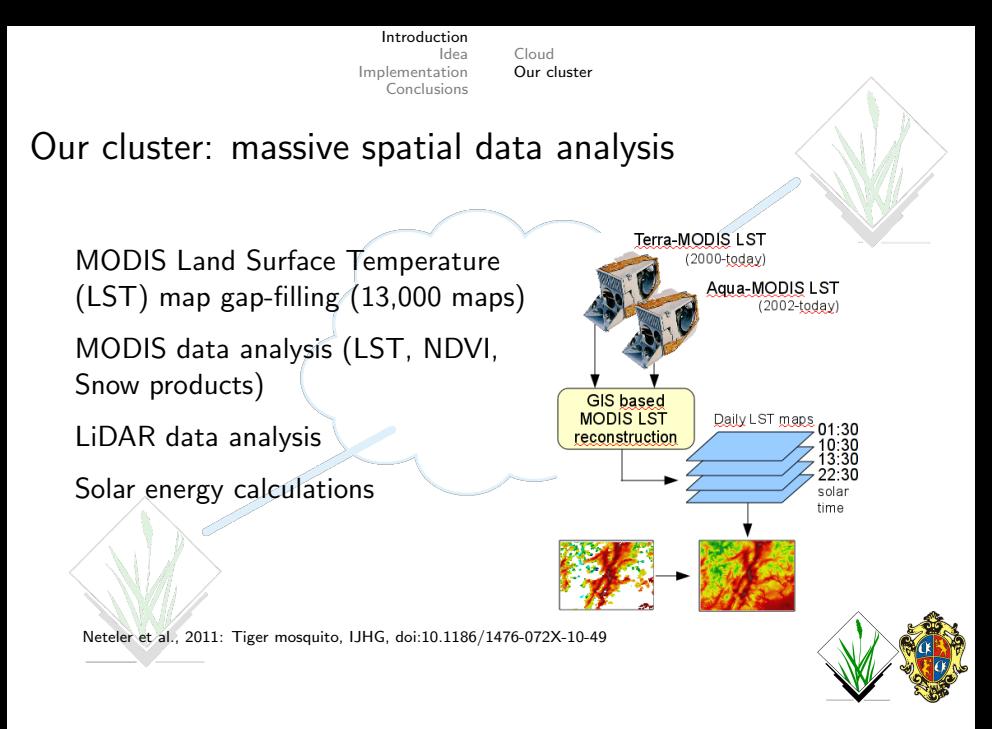

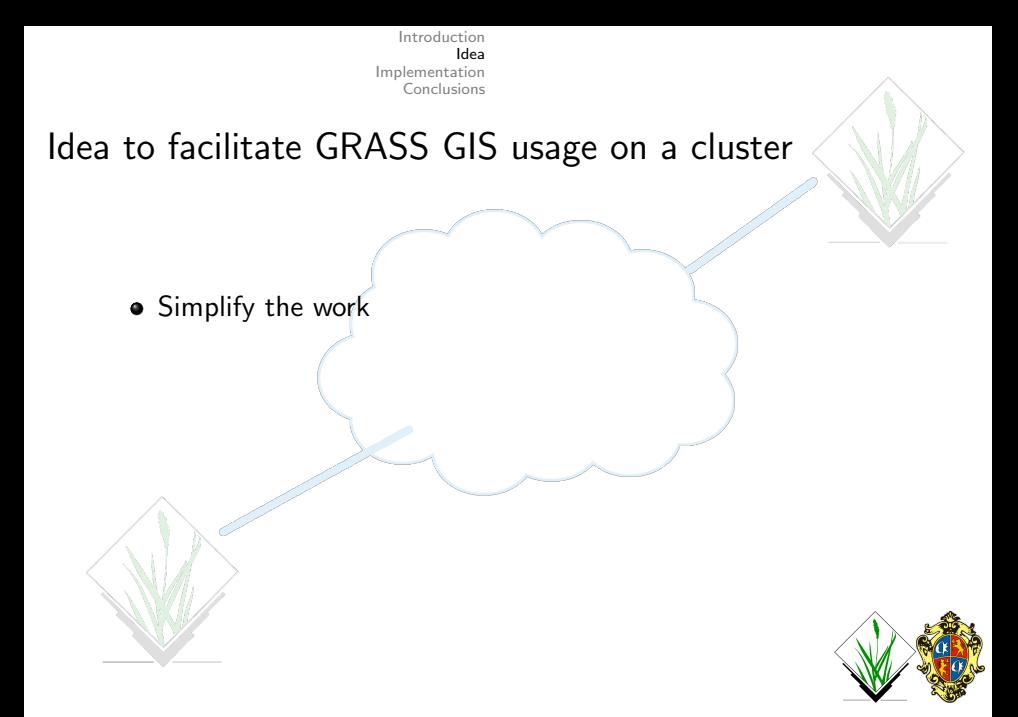

<span id="page-5-0"></span>

Idea to facilitate GRASS GIS usage on a cluster

- **•** Simplify the work
- Offer the possibility to use Grid Engine by all our colleagues

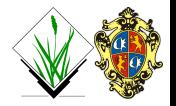

Idea to facilitate GRASS GIS usage on a cluster

- Simplify the work
- Offer the possibility to use Grid Engine by all our colleagues
- Launch jobs remotely without connecting every time to the cluster

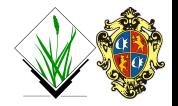

Idea to facilitate GRASS GIS usage on a cluster

- Simplify the work
- Offer the possibility to use Grid Engine by all our colleagues
- Launch jobs remotely without connecting every time to the cluster
- Offer the possibility to external people to use the cluster without learning Grid Engine

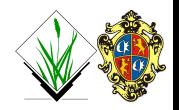

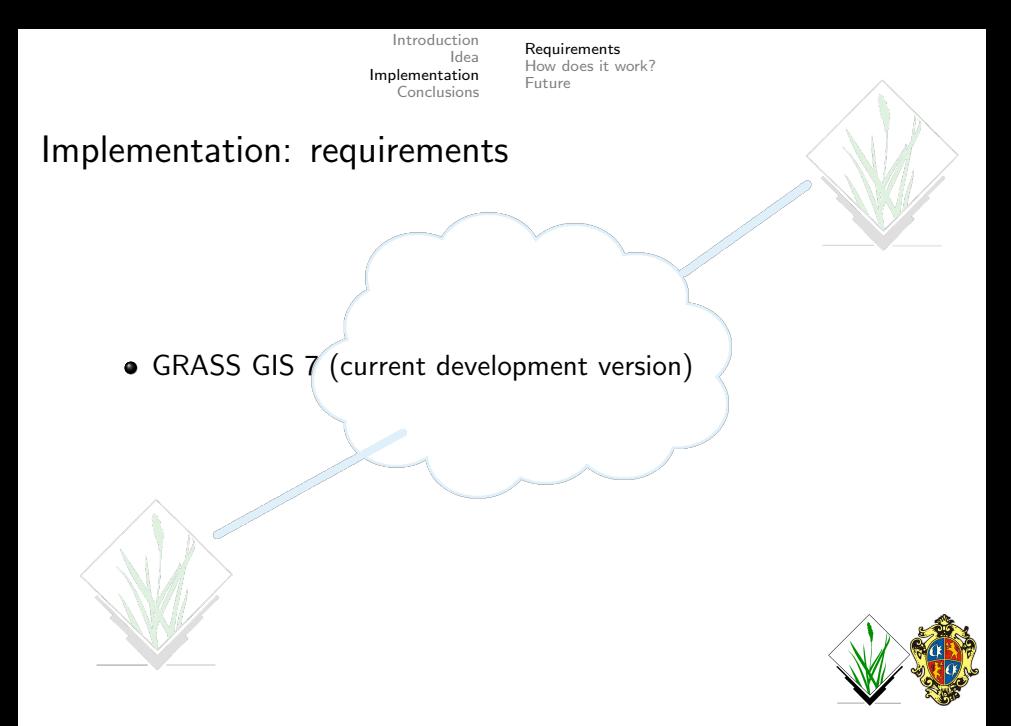

<span id="page-9-0"></span>

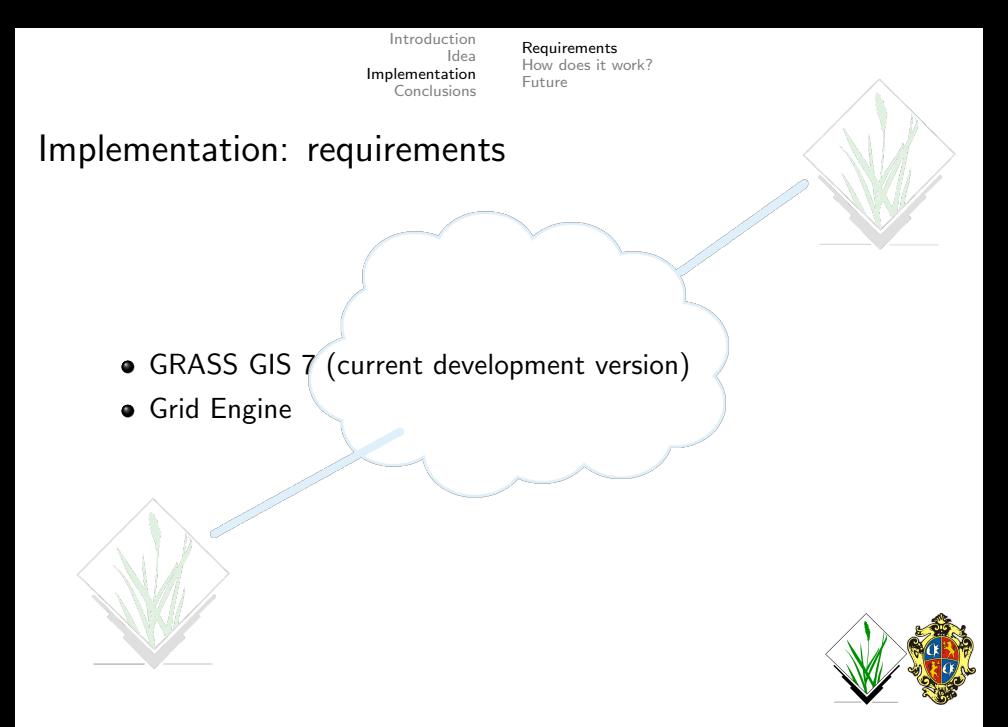

[Introduction](#page-1-0) [Idea](#page-5-0) [Implementation](#page-9-0) [Conclusions](#page-34-0) [Requirements](#page-9-0) [How does it work?](#page-12-0) [Future](#page-31-0) Implementation: requirements • GRASS GIS 7 (current development version) **•** Grid Engine  $\bullet$  Python  $> 2.4$ 

<span id="page-11-0"></span>

[Requirements](#page-9-0) [How does it work?](#page-16-0) [Future](#page-31-0)

## Implementation: how does it work?

Required parameters (if you want launch jobs)

 $\bullet$  conf = file with username and password or stdin to connect to the cluster

<span id="page-12-0"></span>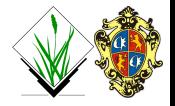

[Requirements](#page-9-0) [How does it work?](#page-16-0) [Future](#page-31-0)

## Implementation: how does it work?

Required parameters (if you want launch jobs)

- $\bullet$  conf = file with username and password or stdin to connect to the cluster
- $\bullet$  server  $=$  hostname of the cluster

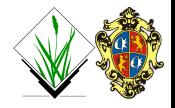

[Requirements](#page-9-0) [How does it work?](#page-16-0) [Future](#page-31-0)

## Implementation: how does it work?

Required parameters (if you want launch jobs)

- $\bullet$  conf = file with username and password or stdin to connect to the cluster
- $\bullet$  server  $=$  hostname of the cluster
- $\bullet$  qsub script  $=$  file containing qsub script (template)

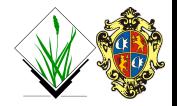

[Requirements](#page-9-0) [How does it work?](#page-16-0) [Future](#page-31-0)

## Implementation: how does it work?

Required parameters (if you want launch jobs)

- $\bullet$  conf = file with username and password or stdin to connect to the cluster
- $\bullet$  server  $=$  hostname of the cluster
- $\bullet$  qsub script  $=$  file containing qsub script (template)
- $\bullet$  grass\_script = own GRASS GIS script

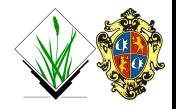

[Requirements](#page-9-0) [How does it work?](#page-12-0) [Future](#page-31-0)

## Implementation: how does it work?

Required parameters (if you want launch jobs)

- $\bullet$  conf = file with username and password or stdin to connect to the cluster
- $\bullet$  server  $=$  hostname of the cluster
- $\bullet$  qsub script  $=$  file containing qsub script (template)
- $\bullet$  grass\_script = own GRASS GIS script

g.cloud conf=/tmp/passwd server=giscluster

qsub script=test launch SGE grassjob.sh grass script=test novariables.sh

<span id="page-16-0"></span>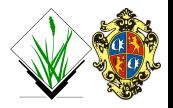

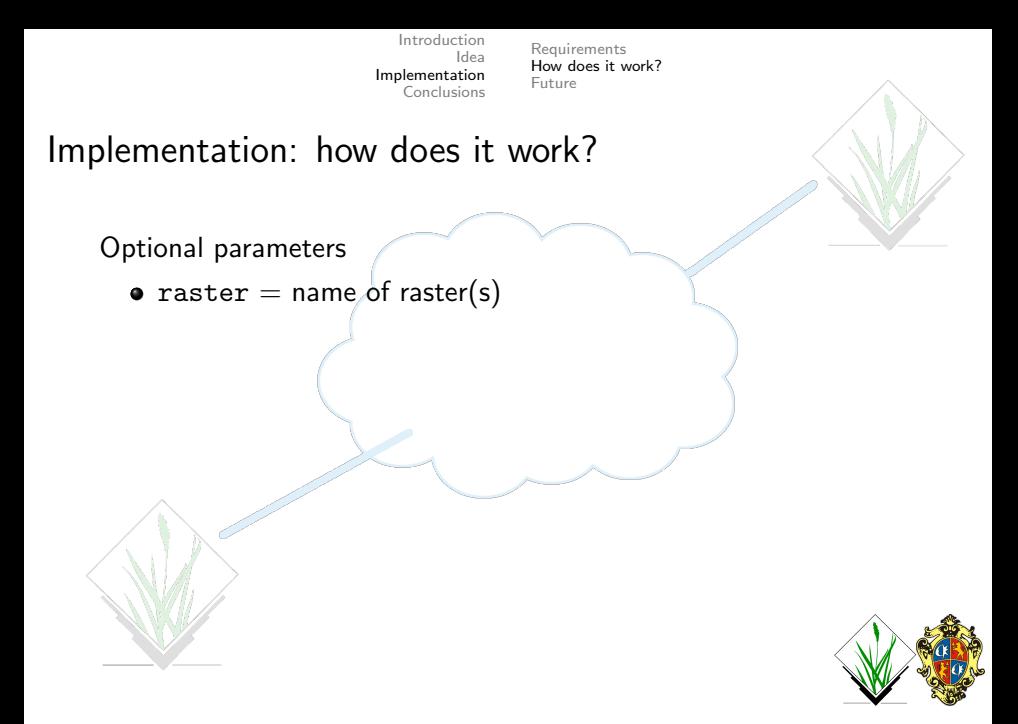

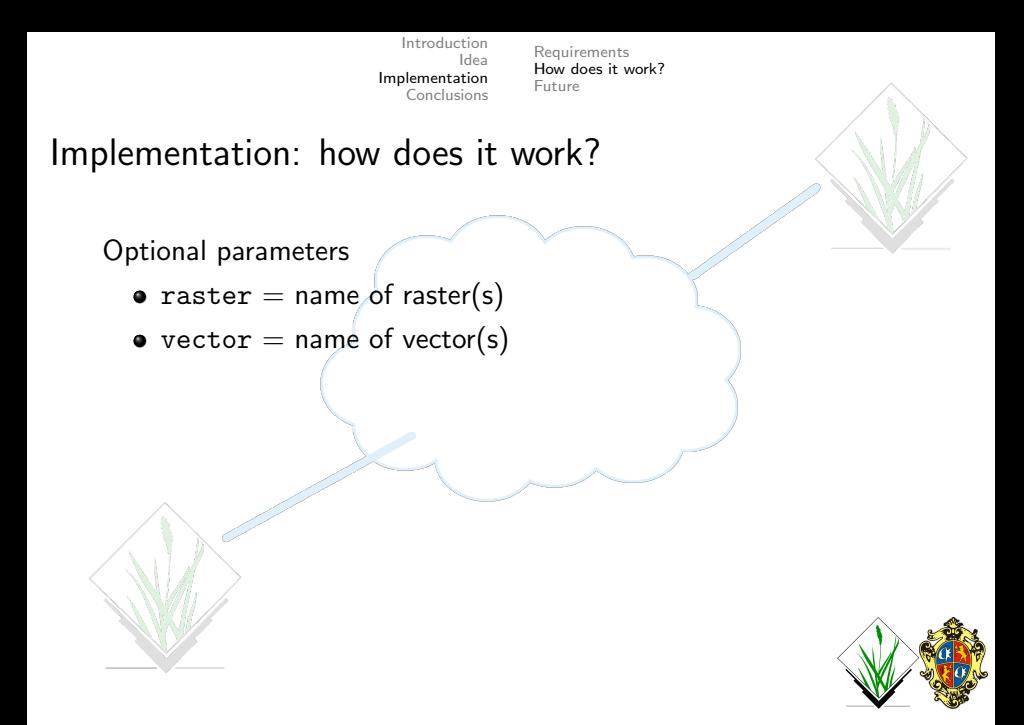

[Requirements](#page-9-0) [How does it work?](#page-12-0) [Future](#page-31-0)

## Implementation: how does it work?

Optional parameters

- raster  $=$  name of raster(s)
- $\bullet$  vector = name of vector(s)
- variables  $\pm$  string with name and values of variables stated as Python dictionary "'key':['value0','value1']"

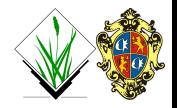

[Requirements](#page-9-0) [How does it work?](#page-12-0) [Future](#page-31-0)

Implementation: how does it work?

Optional parameters

- raster  $=$  name of raster(s)
- $\bullet$  vector = name of vector(s)
- variables  $=$  string with name and values of variables stated as Python dictionary "'key':['value0','value1']"
- $\bullet$  email = user's email address

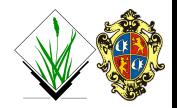

[Requirements](#page-9-0) [How does it work?](#page-12-0) [Future](#page-31-0)

Implementation: how does it work?

Optional parameters

- raster  $=$  name of raster(s)
- vector  $=$  name of vector(s)
- variables  $=$  string with name and values of variables stated as Python dictionary "'key':['value0','value1']"
- $\bullet$  email = user's email address
- reconnect  $=$  reconnect with old job to see if it is finished and move the output data back on the client

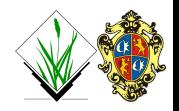

[Requirements](#page-9-0) [How does it work?](#page-12-0) [Future](#page-31-0)

Implementation: how does it work?

Optional parameters

- raster  $=$  name of raster(s)
- vector  $=$  name of vector(s)
- variables  $=$  string with name and values of variables stated as Python dictionary "'key':['value0','value1']"
- $\bullet$  email = user's email address
- reconnect  $=$  reconnect with old job to see if it is finished and move the output data back on the client
- $\bullet$  path  $\doteq$  path to the folder which must be accessible from cluster frontend and blades

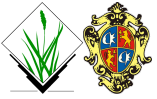

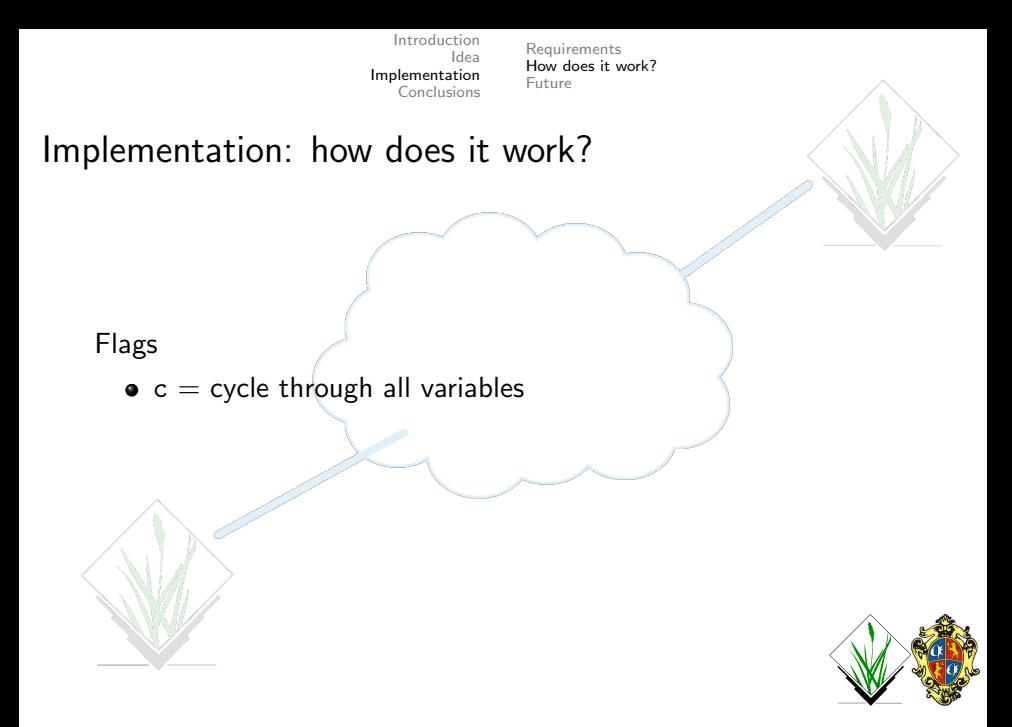

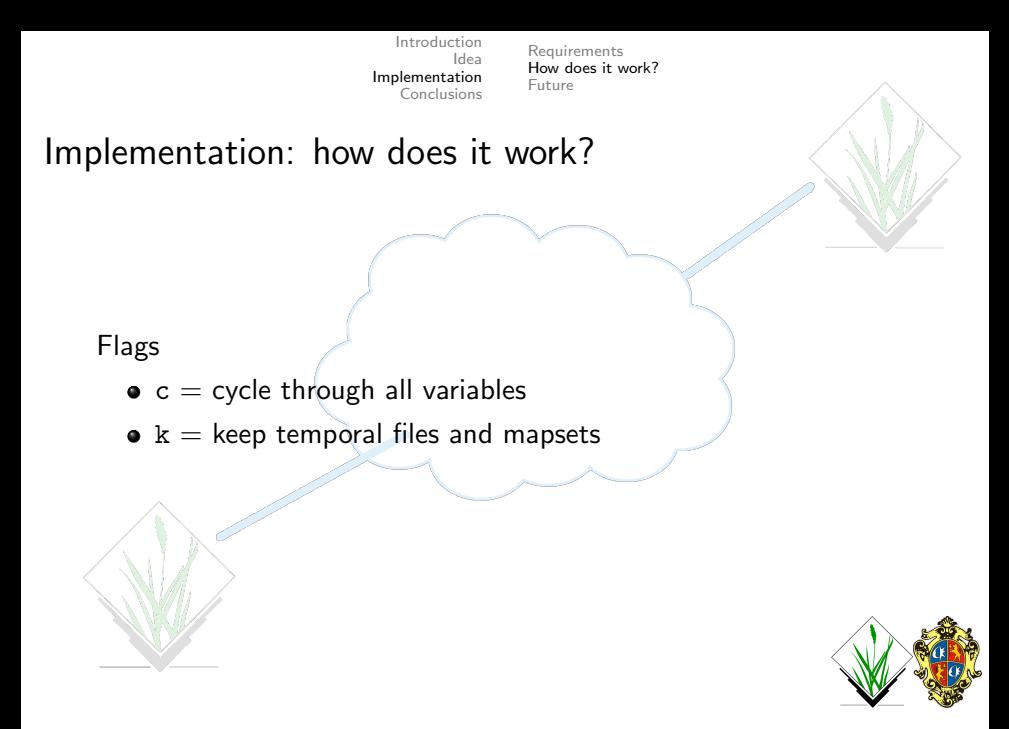

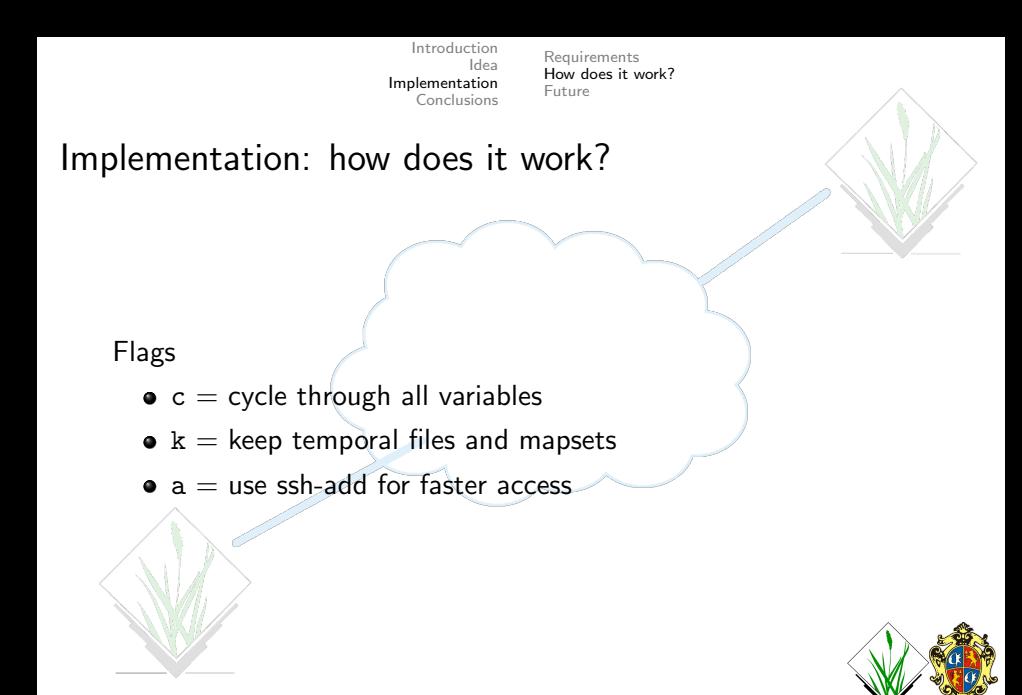

[Requirements](#page-9-0) [How does it work?](#page-12-0) [Future](#page-31-0)

#### Implementation: more examples

North Carolina sample data

r.texture example

g.cloud  $\text{conf}=\text{tmp}/\text{password server}=$  giscluster qsub\_script=test launch SGE grassjob.sh grass script=test onevariable raster sh variables="'TEXT' : ['asm','contrast','corr,var','idm','sa','se','sv','entr','dv','de','moc1','moc2']"

raster=lsat7 2002 40

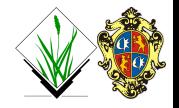

[Requirements](#page-9-0) [How does it work?](#page-12-0) [Future](#page-31-0)

#### Implementation: more examples

North Carolina sample data

• r.texture example

g.cloud  $\text{conf}=\text{tmp}/\text{password server}=$  giscluster qsub script=test launch SGE grassjob.sh grass script=test onevariable raster.sh variables= $\text{``TFXT''}$ ['asm','contrast','corr,var','idm','sa','se','sv','entr','dv','de','moc1','moc2']" raster=lsat7 2002 40

• r.sun example

 $g$ .cloud conf=/tmp/passwd server=giscluster

qsub script=test launch SGE grassjob.sh grass script=test onevariable sun.sh  $variable = "DOY' : [1, 2, 3, 4, 5, 6, 7, 8, 9, 10]$ " raster=elevation

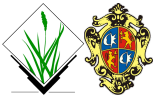

[Requirements](#page-9-0) [How does it work?](#page-12-0) [Future](#page-31-0)

#### Implementation: more examples

more variable example g.cloud conf=/tmp/passwd server=giscluster

qsub script=test launch SGE grassjob.sh grass script=test morevariables sun.sh variables="'NPOINT' : [10,20], 'BUFFERDIST' : [100,500]" use number point 10 with buffer distance 100; and number point 20 with buffer distance 500

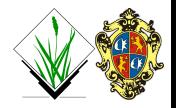

[Requirements](#page-9-0) [How does it work?](#page-12-0) [Future](#page-31-0)

#### Implementation: more examples

more variable example

 $g$ .cloud conf=/tmp/passwd server=giscluster qsub script=test launch SGE grassjob.sh grass script=test morevariables sun.sh variables="'NPOINT' : [10,20], 'BUFFERDIST' : [100,500]" use number point 10 with buffer distance 100; and number point 20 with buffer distance 500

more variable example

g.cloud -c conf=/tmp/passwd server=giscluster

qsub script=test launch SGE grassjob.sh grass script=test morevariables sun.sh variables="'NPOINT' : [10,20], 'BUFFERDIST' : [100,500]"

use number point 10 with buffer distance 100 and 500; number point 20 with buffer distance 100 and 500

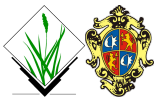

[Requirements](#page-9-0) [How does it work?](#page-12-0) [Future](#page-31-0)

### Implementation: reconnect

North Carolina sample data

• reconnect example

g.cloud conf=/tmp/passwd server=giscluster reconnect=tmpfEQ4cK

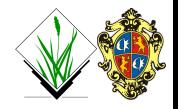

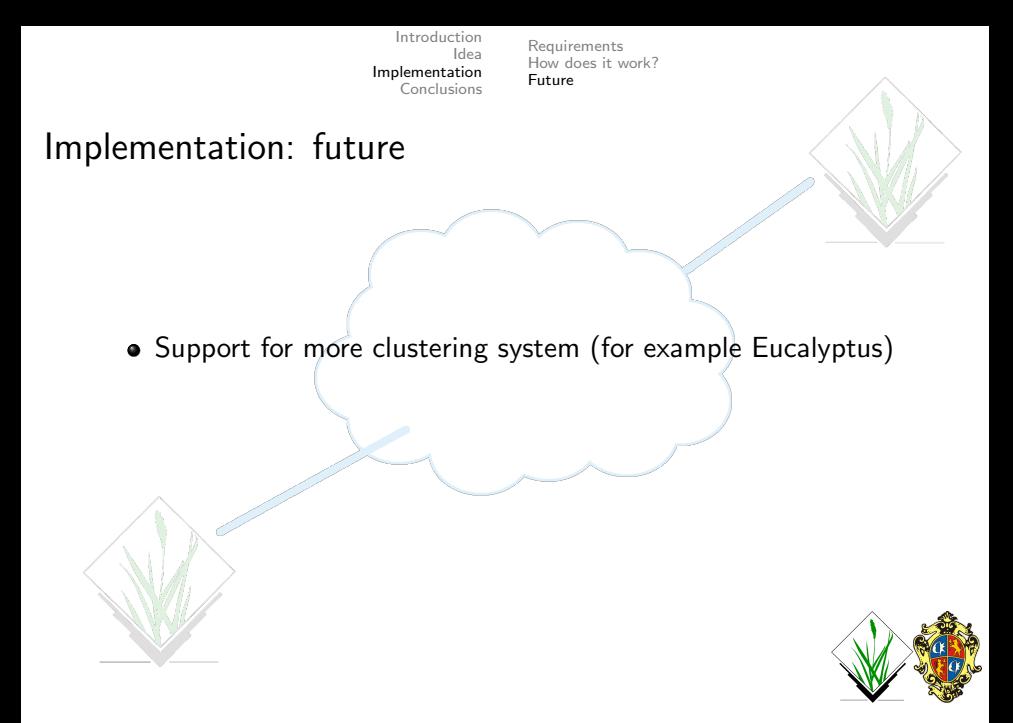

<span id="page-31-0"></span>

[Requirements](#page-9-0) [How does it work?](#page-12-0) [Future](#page-33-0)

### Implementation: future

- Support for more clustering system (for example Eucalyptus)
- Auto installation of GRASS and its dependencies on the cluster if not present (GRASS 7 release as stable version)

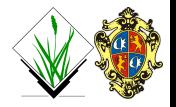

[Requirements](#page-9-0) [How does it work?](#page-12-0) [Future](#page-31-0)

### Implementation: future

- Support for more clustering system (for example Eucalyptus)
- Auto installation of GRASS and its dependencies on the cluster if not present (GRASS 7 release as stable version)
- Show the status of jobs

<span id="page-33-0"></span>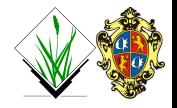

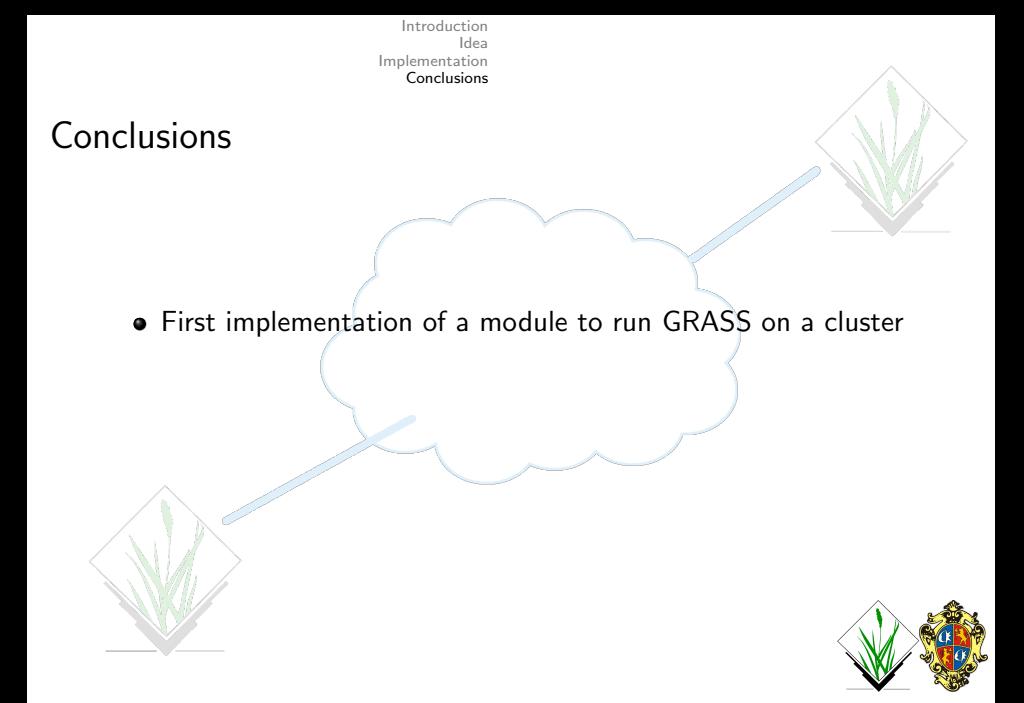

<span id="page-34-0"></span>

## **Conclusions**

- First implementation of a module to run GRASS on a cluster
- Experimental version

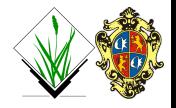

## **Conclusions**

- First implementation of a module to run GRASS on a cluster
- Experimental version
- Please test it and report bugs or improvements

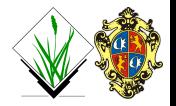

## **Conclusions**

- First implementation of a module to run GRASS on a cluster
- Experimental version
- Please test it and report bugs or improvements
- Contact us for more info

markus.neteler@iasma.it - luca.delucchi@iasma.it

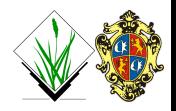

## **Conclusions**

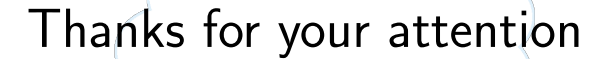

gis.cri.fmach.it

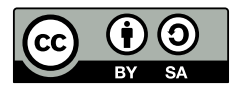

<span id="page-38-0"></span>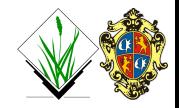